Designed by COWON

### **iAUDIO 9+**

JetEffect 5 & BBE+ | Slim Design 8.9mm | 2inch Color LCD Capacitive Touch Pad | SwingTouch Interface | Music | Videos Pictures | Documents | FM Radio | Voice Recorder | Flash Player TV-Out | Built-in Speaker

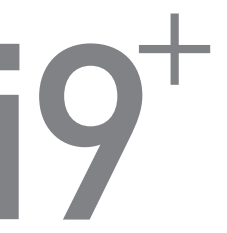

Руководство пользователя версия. 1.0RU

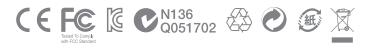

Спецификации на изделие могут изменяться без предварительного уведомления. Изображения в данном руководстве могут отличаться от внешнего вида вашего изделия.

# **+ УВЕДОМЛЕНИЕ ОБ АВТОРСКИХ ПРАВАХ**

#### **Благодарим за выбор изделия COWON.**

Желаем вам приятного использования концептуального устройства серии "Digital Pride".

Данное руководство поможет вам ознакомиться с функциями плеера и получить полезные советы по его безопасному использованию.

Для максимизации возможностей цифровых развлечений перед использованием устройства внимательно прочитайте данное руководство.

#### **Веб-сайт COWON**

- + Для получения детальной информации об устройстве iAUDIO 9+ и других продуктах COWON посетите веб-сайт http://www.cowonrussia.ru.
- + На нашем веб-сайте можно ознакомиться с самыми последними новостями компании и загрузить последнюю версию прошивки.

# **+ УВЕДОМЛЕНИЕ ОБ АВТОРСКИХ ПРАВАХ**

#### **Общая информация**

- + COWON является зарегистрированным товарным знаком корпорации COWON СистемаS, Inc.
- + Информация, представленная в данном документе, защищена авторским правом корпорации COWON СистемаS, Inc. Незаконное распространение какойлибо части данного руководства запрещено законом.
- + Корпорация COWON СистемаS, Inc. соблюдает все правила и законы, регулирующие вопросы звукозаписи, видеозаписи и игр. Пользователи должны соблюдать соответствующие законы и правила.
- + Рисунки, таблицы, фотографии и технические характеристики изделия, содержащиеся в данном руководстве, могут бытьизменены или обновлены без предварительного уведомления.

#### **Информация о BBE**

- + Данное изделие произведено по лицензии корпорации BBE Sound, Inc (USP4638258, 5510752 и 5736897).
- + BBE и знак, в котором используется сокращение BBE, являются зарегистрированными товарными знаками корпорации BBE Sound, Inc.

### **+ СОДЕРЖАНИЕ**

#### Перед началом эксплуатации 7

- Меры предосторожности
- Комплектация устройства
- Названия и функции элементов

Кнопки

- Зарядка
- Подключение и отключение от компьютера
- Обновление встроенного программного

обеспечения

#### Руководство по эксплуатации - 16

Дисплей Браузер Музыка Видео Фото Документы Радио Запись Flash Настройки

# **+ СОДЕРЖАНИЕ**

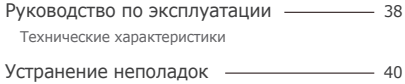

### **+ Меры предосторожности**

**COWON не несет ответственности за повреждения или неполадки, возникающие в изделии, связанные снеправильным использованием изделия пользователем и не выполнением установленных правил/ инструкций, описанных вданном руководстве. Следующая информация относится ко всем обычно производимых продуктов и производства COWON SYSTEMS, Inc.**

- + Не используйте это изделие в целях, не указанных в данном руководстве.
- + Аккуратно обращайтесь с руководством, упаковкой изделия, аксессуарами и т. д., чтобы не порезаться и не пораниться.
- + В целях безопасности не просматривайте видео, изображения и тексты, хранящиеся в памяти плеера, во время управления транспортным средством. Использование других функций плеера во время управления транспортным средством также опасно и может привести к несчастному случаю.
- + Использование наушников во время управления транспортным средством, гимнастики или прогулки может помешать управлению и может препятствовать распознаванию аварийных сигналов, сигналов тревоги, оповещений, приближения транспортного средства и человеческой речи. Кроме того, использование наушников в некоторых регионах может быть противозаконным.
- + Для очистки поверхности изделия не используйте моющие средства или другие химические препараты во избежание повреждения краски. Аккуратно протирайте загрязненные участки мягкой тканью.
- + Не используйте плеер на морозе при температуре ниже 0°C и в помещениях, где температура выше 40°C, например, в салоне автомобиля. Это может привести к неустранимой неисправности плеера.
- + Не допускайте попадания воды в плеер и не оставляйте его на долгое время в местах с повышенной влажностью. Если плеер поврежден из-за воздействия влаги, как описано выше, сбои в его работе будут расценены как неисправность по вине пользователя.

### **+ Меры предосторожности**

- + Будьте особенно осторожны, не применять внешнего шока или давления при использовании продуктов с дисплеями (LCD, AMOLED, или сенсорной панели). Гарантия может быть аннулирована, если повреждение происходит за счет вышеупомянутых обстоятельств.
- + Не пытайтесь разобрать плеер. Разборка устройства является причиной аннулирования гарантии, а потребитель лишается прав на любое послепродажное обслуживание.
- + Подключайте провода к плееру и к компьютеру в правильном направлении. Неправильное подключение проводов может привести к повреждению плеера или компьютера. Не сгибайте соединительные провода и не ставьте на них тяжелые предметы.
- + Если во время использования устройства появится запах гари или плеер перегреется, нажмите кнопку RESET, чтобы остановить его работу, после чего обратитесь в пункт продажи.
- + Не прикасайтесь к плееру мокрыми руками. Это может стать причиной повреждения или сбоя в работе устройства. При включении и выключении в розетку электросети руки должны быть сухими (в противном случае возможно поражение электрическим током).
- + Длительное прослушивание плеера на высоком уровне громкости (85 дБ и выше) может привести к поражению органов слуха.
- + Чтобы защитить глаза от чрезмерного напряжения используйте плеер в хорошо освещенном месте.
- + Использование плеера в местах, подверженных частому воздействию статического электричества, может стать причиной сбоя в работе устройства.
- + При использовании данного устройства в качестве устройства хранения рекомендуется перед использованием создавать резервные копии всех данных. COWON SYSTEMS Inc. не несет ответственности за потерю данных.
- + Во время сервисного обслуживания все данные, хранящиеся на плеере, могут быть удалены. При ремонте плееров наш сервисный центр не создает резервных копий файлов. Обратите внимание на то, что корпорация COWON SYSTEMS, Inc. не несет ответственности за потерю данных, хранящихся в изделиях, переданных нам для сервисного обслуживания.

### **+ Меры предосторожности**

- + Храните плеер в прохладном и проветриваемом месте и не допускайте попадания на плеер прямых солнечных лучей, поскольку это может привести к деформации и повреждениям внутренней схемы или ЖК-дисплея.
- + В целях безопасности рекомендуется использовать USB-адаптер питания и USB-кабель, одобренные COWON SYSTEMS, Inc.
- + Если вы используете продукт, который поставляется с адаптером переменного тока, пожалуйста, используйте подлинную зарядного предлагаемые COWON.
- + При подсоединении к компьютеру используйте только USB-порт на материнской плате или плате USB-хоста. Использование внешнего USB-концентратора (например, USB-портов на клавиатуре или внешнего USB-концентратора) не гарантирует нормальной работы.
- + При форматировании встроенной памяти, выбора файловой системы, указанной в руководстве (например, FAT32 / FAT16 / NTFS).
- + Обязательно отключайте источник питания компьютера и USB-адаптер питания во время молнии и грозы, чтобы предотвратить опасность для пользователя и избежать воспламенения.
- + Не допускайте воздействия на плеер магнитов и прямых магнитных полей, которые могут вызвать сбои в его работе.
- + Не роняйте плеер и не подвергайте его воздействию ударных нагрузок. Это может привести к сбою в работе плеера и/или к неисправностям, не предусмотренным гарантией.
- + В случае обнаружения деформации аккумулятора немедленно нажмите кнопку RESET, чтобы остановить работу устройства, после чего обратитесь в пункт продажи.
- + <Предупреждение для пользователей ОС MAC> Рекомендуется следовать 'EJECT' процедуре при отсоединении устройства от ПК.

# **+ Комплектация устройства**

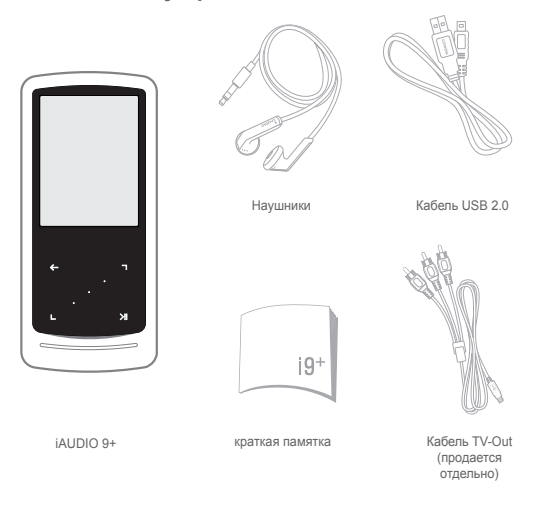

 $10$   $\longrightarrow$  iAUDIO 9+

### **+ Названия и функции элементов**

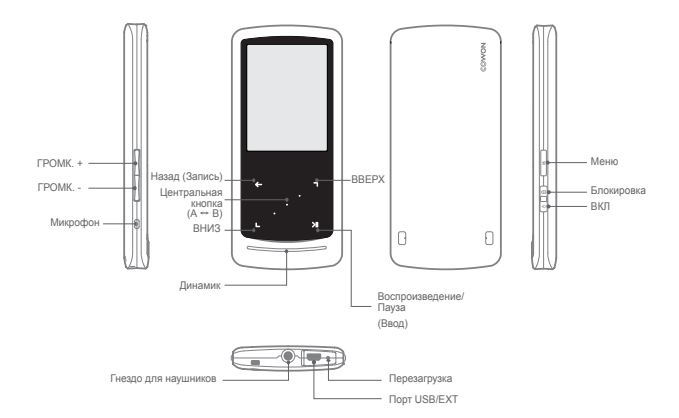

**+ Кнопки**

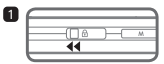

1. Длительное нажатие - Включение/выключение питания Кратковременное нажатие - Включение/

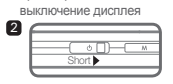

2. Кратковременное нажатие - Блокировка

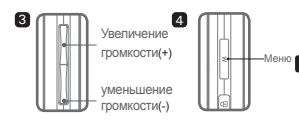

- 3. Увеличение/уменьшение громкости Регулировка громкости. Также возможен выбор файлов, в зависимости от настроек блокировки (Настройки - Система - Режим блокировки).
- 4. Главное меню дисплея.

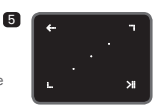

5. Сенсорная панель Возврат к предыдущему меню или меню более высокого уровня. Перемещение: вниз или влево m Действие : предыдущая запись или прокрутка назад (режим Видео : прокрутка вперед) GD. Перемещение: вверх или вправо Действие : следующая запись или прокрутка вперед (режим Видео : прокрутка назад) Кратковременное нажатие : выполнение выбранного  $\mathbf{F}$ пункта меню или файла. Длительное нажатие : доступ к всплывающему экранному меню для использования дополнительных функций.

 $\mathcal{L}^{\mathcal{L}}$ **Пентральная кнопка : Повтор фрагмента** записи или изменение масштаба изображения.

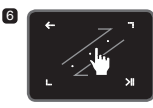

6. Сенсорная прокрутка

Прикоснитесь и переместите участок экранного изображения для ускоренного перехода внутри меню, списка или между файлами.

### **+ Зарядка**

 $\overline{2}$ 

Для зарядки iAUDIO 9+ используйте USB-кабель, чтобы подключить плеер к компьютеру или зарядному устройству.

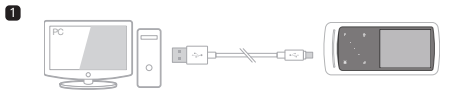

1. При подключении компьютера и порта USB/EXT используйте USB-кабель: аккумулятор полностью заряжается приблизительно за 2 часов.

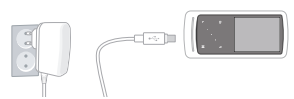

2. Чтобы зарядить аккумулятор через USB-адаптер питания(в комплект поставки не входит), подсоедините один конец USB-кабель к адаптеру питания, а другой конец - к порту USB/EXT на плеере. Аккумулятор полностью заряжается приблизительно за 2 часа.

- Если плеер заряжается впервые, а также при зарядке после длительного пребывания аккумулятора в разряженном состоянии, перед использованием плеера зарядите аккумулятор полностью.

- iAUDIO 9+ оснащен встроенным литиево-полимерным аккумулятором. Чтобы продлить срок службы аккумулятора, рекомендуется часто его заряжать, избегая полной разрядки и последующей полной зарядки устройства.

- При подключении через USB-концентратор плеер может не заряжаться.

Попробуйте подключить плеер непосредственно к USB-порту на компьютере.

### **+ Подключение и отключение от компьютера**

- 1. С помощью USB-кабеля подсоедините устройство iAUDIO 9+ к компьютеру.
- 2. При правильном подключении к компьютеру на экране iAUDIO 9+ отобразится следующее изображение.
- 3. Проверьте папку "Мой компьютер" и Проводник Windows и убедитесь, что устройство iAUDIO 9+ подключено к компьютеру правильно.
- 4. Скопируйте видеофайлы, музыкальные и другие файлы на iAUDIO 9+.
- 5. После этого щелкните значок на панели задач, чтобы безопасно извлечь iAUDIO 9+ из компьютера.
- 6. Щелкните всплывающее сообщение.

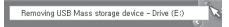

7. Выполните безопасное извлечение устройства и отсоедините USB-кабель.

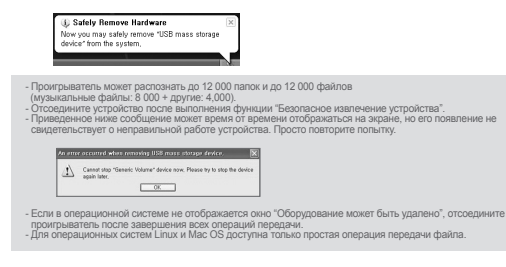

### **+ Обновление встроенного программного обеспечения**

Прошивка - это встроенное в устройство программное обеспечение. Его дальнейшее обновление способствует стабильности системы и расширяет ее функциональные возможности. Обратите внимание на то, что использование бета-версий (неофициальных версий) прошивок может привести к сбою в работе устройства.

#### **+ Обновление прошивки**

- 1. Загрузите самую последнюю версию прошивки из раздела «Драйверы и прошивки» на веб-сайте (http://www.cowonrussia.ru).
- 2. С помощью USB-кабеля подсоедините устройство iAUDIO 9+ к компьютеру.
- 3. Разархивируйте загруженный файл прошивки и скопируйте его в корневую папку устройства iAUDIO 9+.
- 4. Включите функцию "Безопасное извлечение устройства" на компьютере и отсоедините кабель USB.
- 5. После включения устройства начнется процесс обновления прошивки.
- 6. Текущую версию прошивки можно проверить в меню "НАСТРОЙКА" - "Информация".
	- Перед обновлением прошивки полностью зарядите аккумулятор устройства.
	- Не отключайте плеер, пока обновление прошивки не будет завершено. В противном случае это может привести к повреждению устройства и аннулирует гарантию.
	- Перед обновлением прошивки создавайте резервные копии всех важных данных, поскольку в ходе процесса все сохраненные в устройстве данные могут быть удалены. COWON не несет ответственности за потерю каких-либо данных.

**+ Дисплей**

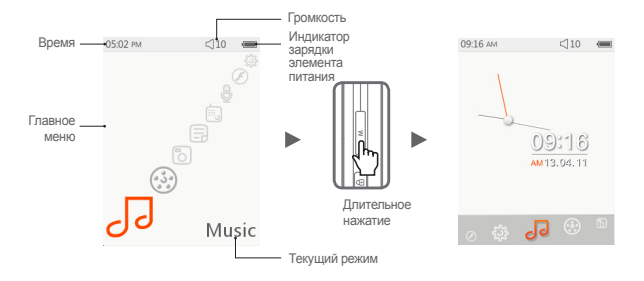

Для того чтобы переключиться на индикацию времени, нажмите и удерживайте кнопку М на экране главного меню.

# **+ Браузер**

■ Выберите желаемый режим на экране главного меню и нажмите чтобы открыть экран

браузера выбранного режима.Нажмите и удерживайте **, чтобы открыть всплывающее** , чтобы открыть всплывающее меню с дополнительными функциями.

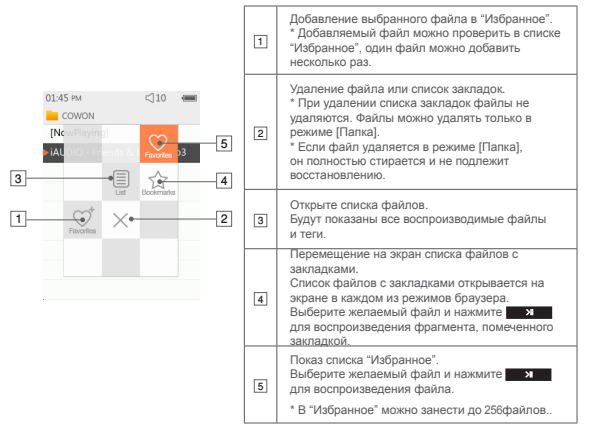

# **+ Браузер**

■ Описание каждого режима из списка режима "Браузер"

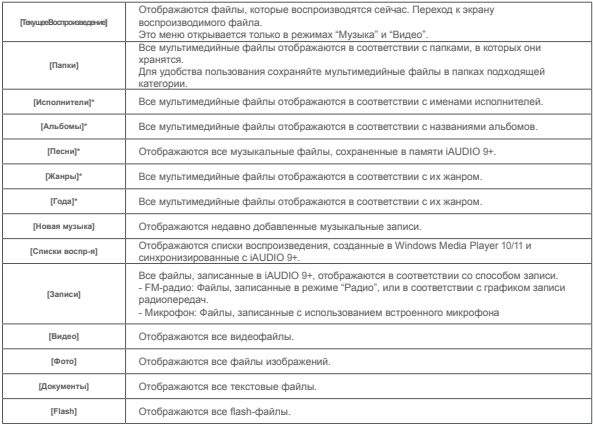

\* Список файлов формируется в соответствии с информацией, сохраненной в ID3-тегах музыкальных файлов.

## **+ Музыка**

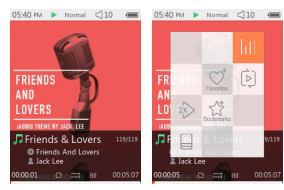

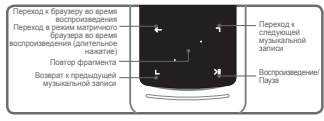

- 1 Включив питание iAUDIO 9+, выберите режим "Музыка".
- 2 Устройство будет готово к воспроизведению, если в памяти есть музыкальные файлы.
- **3 Нажмите и ХГ для воспроизведения аудиофайлов.** 
	- iAUDIO 9+ поддерживает функцию Album Art 2.0, которая поддерживает несколько визуальных образов для одного аудиофайла.
	- Для одного аудиофайла доступно максимум 6 меняющихся визуальных образов.
- 4 Нажмите на кнопку "Ввод", чтобы приостановить воспроизведение.
- $\overline{5}$  Используйте кратковременные нажатия на  $\blacksquare$  для пропуска фрагментов записей; длина пропускаемых фрагментов задается в пункте [Настройки] – [Музыка].
- **6 Нажмите и удерживайте В , для быстрой прокрутки назад/вперед.**  Скорость быстрой прокрутки назад/вперед можно задать в пункте [Настройки] – [Музыка] – [Интервал поиска].

# **+ Музыка**

7 Во время воспроизведения музыкальных записей нажмите и удерживайте перехода в режим матричного браузера.

 $\boxed{8}$  Кратко нажмите на  $\boxed{8}$  чтобы открыть список файлов.  $\boxed{9}$   $\boxed{3}$  ожно использовать для выбора других записей или папок.

- Возвратиться в режим "Музыка" можно тремя способами.
	- + Выберите [ТекущееВоспроизведение] в браузере.
	- + Нажмите и удерживайте
	- + Дважды нажмите м сбоку.

Меню [ТекущееВоспроизведение] в режиме "Музыка"/"Видео" всегда находится в верхней части окна браузера.

9 Нажмите на центральную кнопку, чтобы выбрать повтор фрагмента записи. Функция повтора фрагмента доступна только во время воспроизведения музыкальных записей.

- Задание начальной точки повторяемого фрагмента

 : Во время воспроизведения музыкальной записи нажмите на центральную кнопку. В нижней части экрана появится обозначение **<AB** Динамическая шкала, расположенная внизу и предназначенная для выбираемого фрагмента, будет зеленой.

- Задание конечной точки повторяемого фрагмента
	- : Нажмите на центральную кнопку, когда будет достигнута желаемая конечная точка. В нижней части экрана появится обозначение **XAB** и выбранный фрагмент будет воспроизводится многократно.
- Отмена повтора фрагмента записи
	- : Если в нижней части экрана показано обозначение **<AB>**, нажмите на центральную кнопку. Повтор фрагмента записи будет отменен, произойдет возврат к нормальному режиму воспроизведения музыкальных записей.

 $20 - 4110109+$ 

# **+ Музыка**

ж Во время воспроизведения музыкальных записей нажмите и удерживайте **и наже.**<br>открыть всплывающее меню с функциями, описанными ниже.

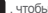

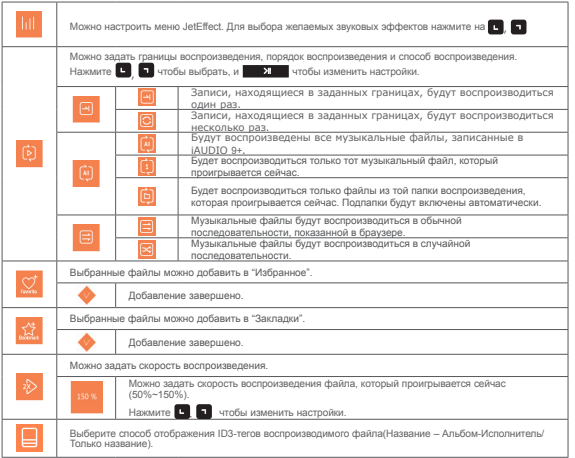

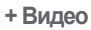

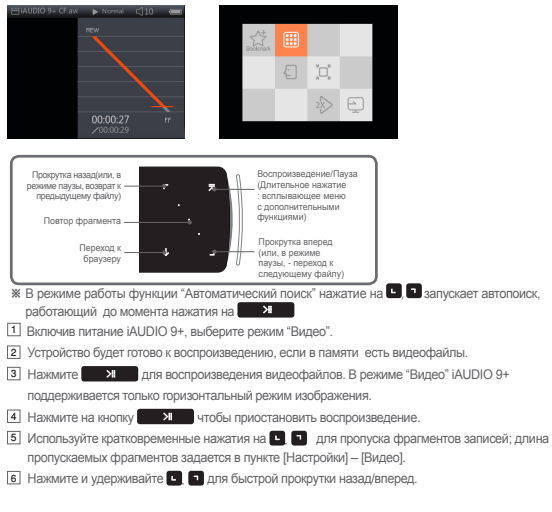

### **+ Видео**

**[7] Нажмите на кнопку во являете воспроизведения, чтобы приостановить просмотр** видео и открыть браузер со списком файлов. **В В. М**ожно использовать для выбора записей и папок.

- Возвратиться в режим "Видео" можно тремя способами.
- + Выберите [ТекущееВоспроизведение] в браузере.
- + Нажмите и удерживайте  $\overline{M}$
- + Дважды нажмите м сбоку.

 **Меню [ТекущееВоспроизведение] в режиме "Музыка"/"Видео" всегда находится в верхней части окна браузера.**

 $\boxed{8}$  В режиме паузы нажмите  $\boxed{3}$  для перехода к предыдущим/следующим файлам.

9 В режиме воспроизведения видео нажмите на центральную кнопку, чтобы выбрать повтор фрагмента записи.

- Задание начальной точки повторяемого фрагмента
- : Во время воспроизведения видеозаписи нажмите на центральную кнопку. В нижней части экрана появится обозначение  $\overline{SAB}$ . Линамическая шкала, расположенная внизу и предназначенная для выбираемого фрагмента, будет зеленой.
- Задание конечной точки повторяемого фрагмента
	- : Нажмите на центральную кнопку, когда будет достигнута желаемая конечная точка. В нижней части экрана появится обозначение  $\langle AB \rangle$  и выбранный фрагмент будет воспроизводится многократно.
- Отмена повтора фрагмента записи
	- : Если в нижней части экрана показано обозначение  $\langle AB \rangle$  нажмите на центральную кнопку. Повтор фрагмента записи будет отменен, произойдет возврат к нормальному режиму воспроизведения видеозаписей.

# **+ Видео**

**• Во время воспроизведения видеозаписей нажмите и удерживайте 1988 и чтобы открыть** всплывающее меню с функциями, описанными ниже.features below.

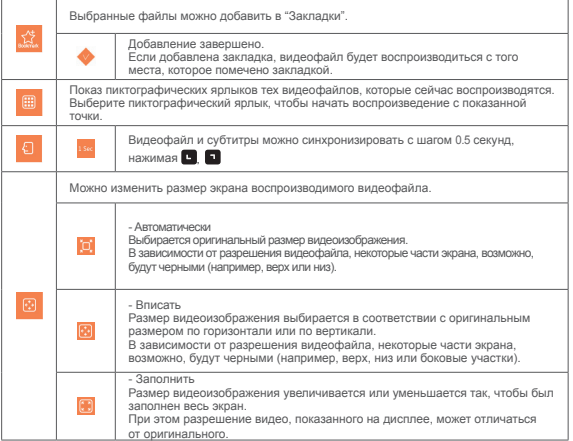

### **+ Видео**

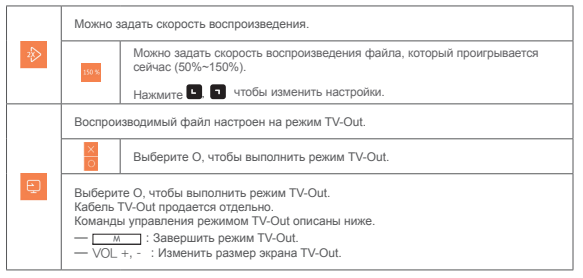

### **+ Фото**

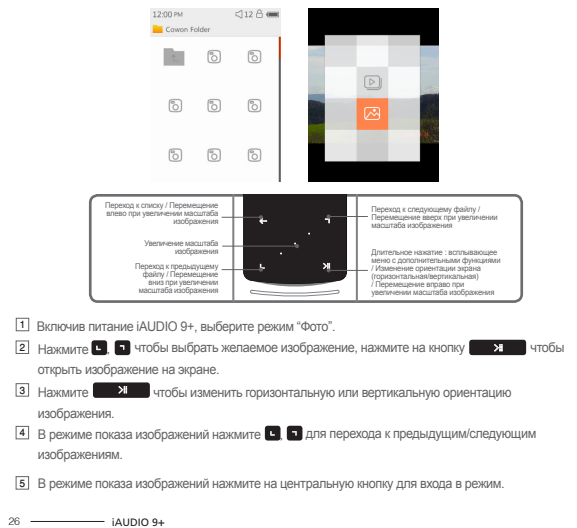

### **+ Фото**

масштабирования.Перейдя в режим масштабирования, нажмите на центральную кнопку для 2-кратного, 3-кратного увеличения масштаба изображения и возврата к оригинальному масштабу. Используйте , , , чтобы перемещать изображение в разных направлениях.

- **6 В режиме просмотра изображений нажмите 6 В для перехода к экрану предварительного** просмотра (только при просмотре изображения в его оригинальном размере). Находясь на экране предварительного просмотра, нажмите для перехода на экран браузера.
- $\%$  Во время просмотра изображений нажмите и удерживайте  $\overline{\mathbf{v}}$ , чтобы открыть всплывающее меню с функциями, описанными ниже.

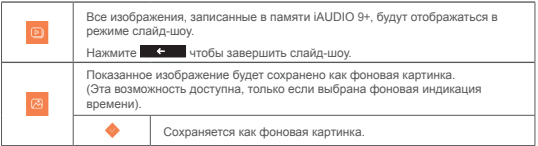

### **+ Документы**

06:05 pM  $(10 - 6)$ places much abridged are bere presented Their principal .<br>purpose is to illustrate the War of the Ring and its origins and to fill up some of the gaps in the main story. The ancient legends of the First Age. in which Bilbo's chief interest lay. are very briefly referred to since they concern the ancestry of Elrond and the N enorean kings and chieftains Actual extracts

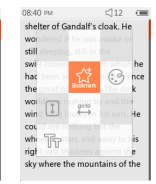

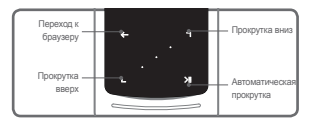

1 Включив питание iAUDIO 9+, выберите режим "Документы".

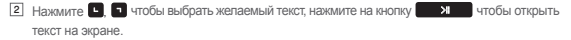

- 3 Нажмите чтобы активировать функцию автоматической прокрутки.
- 4 Нажмите чтобы перейти на экран браузера. Нажмите и удерживайте для возврата.
- $28$   $\longrightarrow$   $14110109+$

# **+ Документы**

**※ Находясь в текстовом браузере, нажмите и удерживайте** • **УНФО** чтобы открыть всплывающее меню с функциями, описанными ниже.

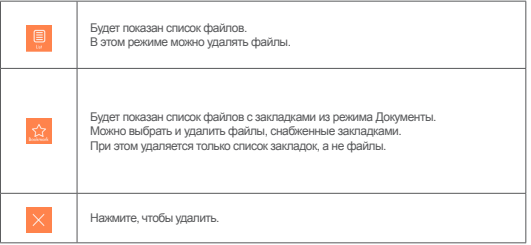

# **+ Документы**

**•• Находясь в текстовом браузере, нажмите и удерживайте 19 чтобы открыть всплывающее** меню с функциями, описанными ниже.

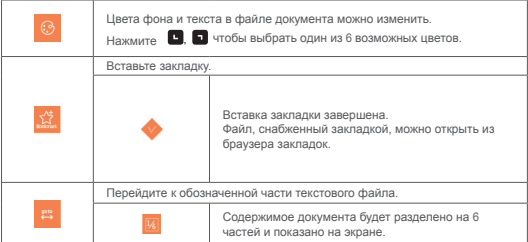

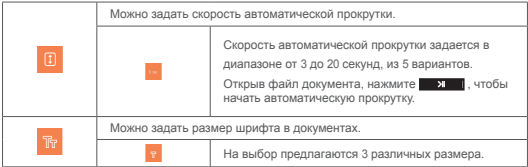

### **+ Радио**

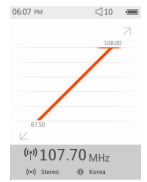

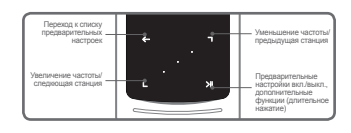

1 Включив питание iAUDIO 9+, выберите режим "Радио". Наушники iAUDIO 9+ выполняют функцию антенны FM-Радио.

Поэтому для работы радио необходимо подсоединить наушники к устройству.

- **2 Выбрав режим "Радио", нажмите С чтобы вывести на экран список** предварительных настроек. Нажмите **соверения** еще раз для возврата на экран режима "Радио".
- 3 Из списка предварительных настроек можно выбрать предварительно настроенные радиостанции, занесенные в память.

4 Выбрав из списка предварительно настроенную станцию, нажмите и удерживайте

чтобы открыть всплывающее меню для добавления/удаления предварительных настроек.

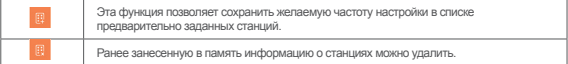

5 Информация о станциях выводится на экран в двух режимах, как описано ниже.

**+ Радио**

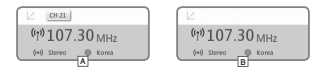

#### A **[Поиск по предварительно настроенным станциям ]**

Если на экране показана выбранная в данный момент предварительно настроенная станция, нажмите  $\blacksquare$  чтобы выполнить поиск по предварительно настроенным станциям . Поиск по частоте в этом режиме не поддерживается.

#### B **[Поиск по частоте]**

Если на экране не показана выбранная в данный момент предварительно настроенная станция, нажмите  $\Box$   $\Box$  чтобы выполнить поиск по частоте с шагом 0.10 МГц. Нажмите и удерживайте **в на** чтобы настроиться на ближайшую частоту с хорошим качеством приема. Поиск по предварительно настроенным станциям в этом режиме не поддерживается.

**[Примечание] Если в качестве региона FM задана Европа/Китай, частота будет изменена на 0,05 МГц.**

6 Нажмите для переключения между режимами "Поиск по предварительно настроенным станциям" и "Поиск по частоте".

# **+ Радио**

**• Находясь в режиме "Радио", нажмите и удерживайте • Я** чтобы открыть всплывающее меню с функциями, описанными ниже.

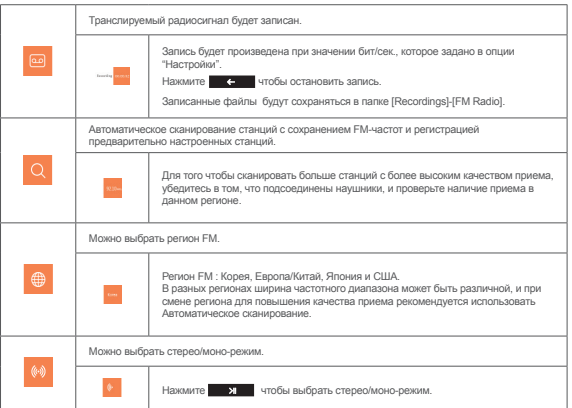

## **+ Запись**

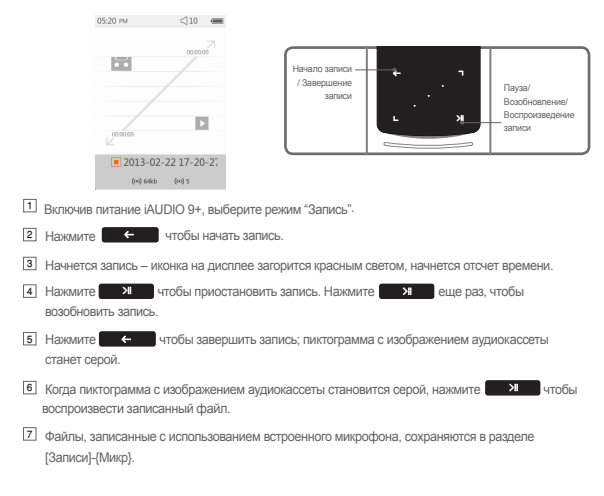

### **+ Запись**

 $\%$  Переведя режим записи в состояние ожидания, нажмите и удерживайте  $\Box$  чтобы открыть

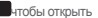

всплывающее меню с функциями, описанными ниже.

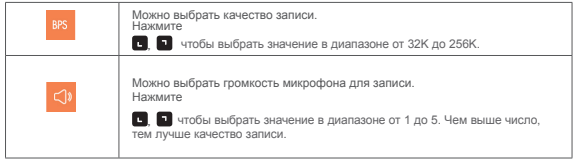

### **+ Flash**

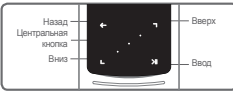

- 1 Включив питание iAUDIO 9+, выберите Flash-режим.
- $\boxed{2}$  Нажмите  $\boxed{3}$   $\boxed{4}$  чтобы выбрать желаемый flash-файл и нажмите на кнопку  $\boxed{3}$   $\boxed{1}$ лля воспроизведения.
- 3 Нажмите (сбоку), чтобы завершить воспроизведение flash-файла.
- 4 Для нормального воспроизведения требуется оптимизировать Flash-контент для iAUDIO 9+.
- 5 Во всплывающем окне Flash-браузера будет показана только функция "Удалить". Если функция "Удалить" дезактивирована, файлы необходимо будет удалить.

# **+ Настройки**

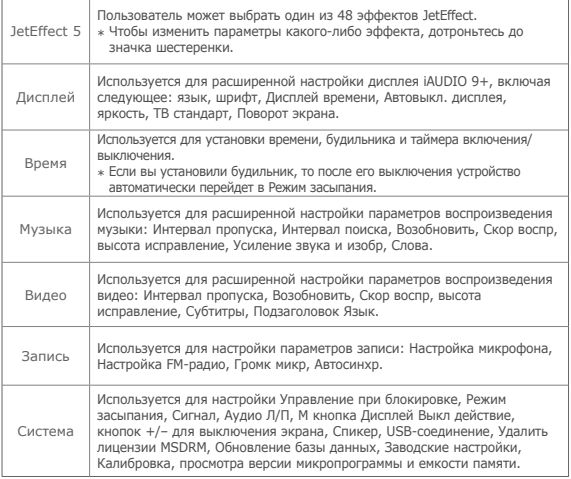

# **+ Настройки**

JetEffect 5

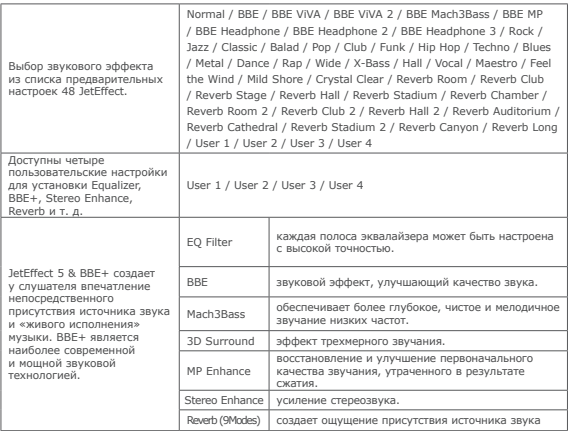

\* При использовании крайних настроек JetEffect 5 возможно искажение звука или шумовые помехи. Для получения дополнительной информации о JetEffect 5, посетите наш веб-сайт www.COWON. com.

# **+ Технические характеристики**

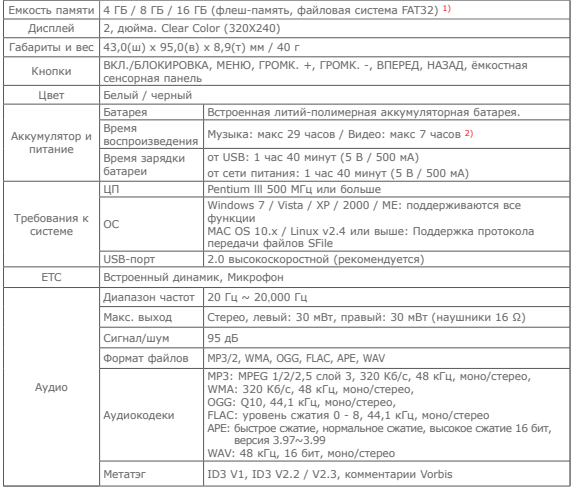

38 **iAUDIO 9+** 

### **+ Технические характеристики**

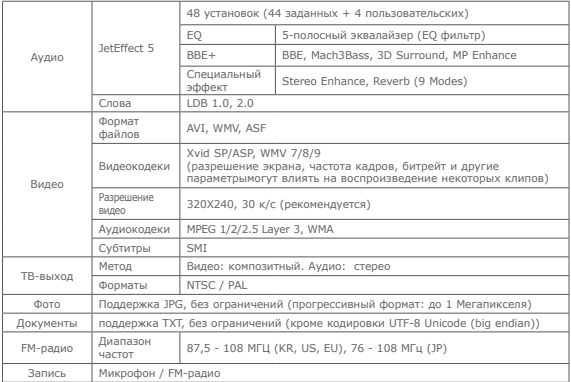

- 1) Действительный объем свободного места может отличаться от указанного в спецификации, поскольку часть места будет занята системными файлами. Для карт MicroSD поддерживается только формат FAT32.
- 2) Время воспроизведения указано на основе собственных стандартов тестирования производителя и может отличаться от времени воспроизведения вашего плеера.

### **+ Устранение неполадок**

#### **+ Я прочитал инструкции, но у меня остались вопросы.**

На Интернет-странице COWON (www.COWON.com) для пользователей продукции COWON предлагается поддержка в разделе FAQ (Frequently Asked Questions). Мы просим пользователей ознакомиться на Интернет-странице с дополнительной информацией об использовании продукции и обновлениях встроенного программного обеспечения. Для получения персональных ответов на вопросы мы просим вас связаться с нами в интерактивном режиме.

#### **+ Мне хотелось бы восстановить заводские настройки устройства.**

Существует два варианта восстановления в устройстве заводских настроек.

- 1. Подсоедините устройство к ПК и отформатируйте его как файловую систему FAT32.
	- Обратите внимание: эта операция стирает данные, записанные в устройстве.
- 2. Удалите файл PARAM.CFG из папки "Система".

#### **+ Устройство не включается.**

Если элемент питания полностью разряжен, зарядите его перед включением устройства. Длительность зарядки может меняться в зависимости от степени разрядки элемента питания. Если устройство не работает, нажмите на кнопку "ПЕРЕЗАГРУЗКА", находящуюся на тыльной стороне. Обратите внимание: нажатие на кнопку "ПЕРЕЗАГРУЗКА" отключает электропитание, не приводя к повреждению устройства и не стирая файлы, сохраненные в памяти устройства .

#### **+ Сенсорная панель и кнопки работают некорректно.**

Возможно, переключать питания установлен в положение "БЛОКИРОВКА".

#### **+ Я не слышу звука.**

Возможно, задан уровень громкости "0". Проверьте, записаны ли в памяти устройства файлы. Если в памяти нет файлов, очевидно, что вы ничего не будете слышать. Обратите внимание: если файлы повреждены, возникнут шумы, или воспроизведение будет прерываться. Проверьте правильность подсоединения наушников. Грязь, проникшая в гнездо наушников, может приводить к возникновению шума.

### **+ Устранение неполадок**

#### **+ Сохраненные мною файлы не появляются в списке.**

В каждом режиме выдается только список файлов, доступных для воспроизведения. Для просмотра всех файлов, занесенных в память, выберите режим "Браузер". Обратите внимание: в браузере не отображается папка "Система".

#### **+ В режиме "Музыка" не показано изображение альбома.**

Чтобы отобразить картинку альбома, она должна быть сохранена в ID3-тэг музыкального файла. Сохраните изображение в файл с помощью программы редактирования ID3-тегов. iAUDIO 9+ поддерживает Album Art 2.0, и вы можете сохранить до 6 картинок альбома.

#### **+ Не воспроизводится видео.**

Проверьте, поддерживает ли плеер iAUDIO 9+ этот формат файла (проверьте кодеки/ разрешение/свойства). Если вы не уверены в совместимости видеофайла, используйте программу преобразования (например, JetAudio) и попытайся воспроизвести преобразованный файл.

#### **+ Не работает FM-радио.**

Наушники устройства выполняют функцию антенны FM-Радио. Если вы выпрямите кабель наушников, качество приема радиосигнала улучшится. Качество приема FM-радио может быть плохим в тех местах, где передача сигнала FM-радио заблокирована. Если FM-радио не работает в местах, в которых качество приема должно быть высоким, обратитесь в наш сервисный центр.

#### **+ В записях с микрофона слышны очень сильные шумы.**

В устройстве используется миниатюрный встроенный микрофон, и в процессе записи он сильнее подвержен воздействию шумов. В процессе записи не следует накрывать микрофон любыми предметами.

### **+ Устранение неполадок**

#### **+ Искажены символы, отображаемые на экране.**

Еще раз задайте предпочтительный язык в опции Настройки > Дисплей > Язык. Если проблема не устранена, задайте текущий шрифт в качестве шрифта системы. Изделия COWON разрабатываются на базе корейской ОС Windows, и вследствие этого возможно искажение некоторых специальных шрифтов или языков на экране.

#### **+ Компьютер не распознает подключенное устройство.**

Попробуйте нажать на кнопку "ПЕРЕЗАГРУЗКА", расположенную на тыльной стороне. Если часто возникает разрыв соединения или связь неустойчивая, подсоедините устройство непосредственно к USB-порту на компьютере, а не через отдельный USB-концентратор. Поскольку в изделиях COWON USB-соединение используется как основная система питания, неустойчивая подача питания может привести к сбою соединения.

#### **+ Ёмкость памяти устройства отличается или меньше, чем указано в спецификациях.**

Ёмкость памяти, которая отображается в Windows, может отличаться от ёмкости, указанной производителем. Фактическая ёмкость меньше первоначального размера, поскольку для обеспечения нормальной работы определенный объем памяти используется под системные нужды.

### **+ Когда память полностью заполнена, устройство работает со сбоями.**

Для корректной работы устройства требуется как минимум 5 МБ свободного пространства для сохранения настроек и других системных файлов.

#### **+ iAUDIO 9+ может не работать надлежащим образом с четырехканальными наушниками**

Используйте трехканальные наушники с iAUDIO 9+, иначе устройство может работать ненадлежащим образом, во время воспроизведения могут возникать помехи.

### **+ Замена аккумулятора + Замена аккумулятора**

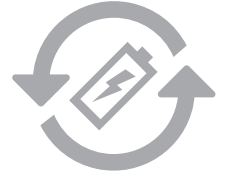

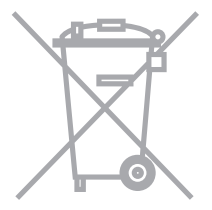

Аккумуляторы могут заряжаться ограниченное число раз, что требует их замены, так как со временем их емкость будет уменьшаться. Замена аккумуляторов должна осуществляться только в авторизованных сервисных центрах.

Устройства COWON работают от встроенных аккумуляторов, и поэтому по окончании их использования не должны попадать в бытовой мусор. Попадание устройств в бытовой мусор может привести к загрязнению окружающей среды по причине разрушения находящихся внутри аккумуляторов. Обратитесь к представителям местной власти за информацией о месте нахождения и инструкциями по утилизации аккумуляторов и следуйте данным инструкциям.

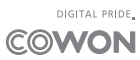